## **Считыватели в разрыв клавиатуры**

Считыватель карт (пистолет) с точки зрения компьютера является клавиатурой. При чтении карточки он по сути нажимает клавиши A5… и т.д. Таким образом управляющие клавиши (Shift, Ctrl, Alt, Caps Lock) влияют на значение считанного кода карты.

Например, у нас есть карта A5B6C7D8 в случае если ее считать с зажатой клавишей Shift код будет преобразован в A%B^C&D\*. В этом случае, другие узлы системы, например, валидаторы или смартфоны, при чтении карты будут воспринимать ее как неизвестную (валидатор будет считывать A5B6C7D8 в то время как на кассе продана карту с кодом A%B^C&D\*).

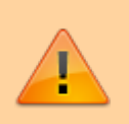

При работе со считывателями в разрыв клавиатуры следует обратить внимание на правила ниже

- На клавиатуре не должно лежать посторонних предметов
- Клавиатура должна быть исправна, скажем, если на клавиатуру был пролит сок, или газировка, ход клавиш может быть затруднен, и клавиша может прилипнуть. Так в случае прилипшего Shift будет ситуация, описанная выше, в случае же если залипла, допустим, клавиша q считанный код карты может быть вида qqqqAqqq5Bqqqq6C7qqqD8q
- Следует проверить что отключено «Залипание клавиши SHIFT» в Windows
	- Инструкция для Windows 7<https://remontka.pro/otklyuchit-zalipanie-klavish/>
	- Инструкция для Windows 10<https://remontka.pro/disable-sticky-keys-windows-10/>

## **Проверка правильности работы считывателя**

- 1. Запустите приложение «Блокнот» (Пуск → Блокнот), или правым кликом на Рабочем столе → Создать - Текстовый документ
- 2. Несколько раз считайте разные карты, в блокноте должны появиться строчки с кодом карты:
	- код должен состоять только из цифр и латинских букв A-F
	- длинна кода может быть: для MiFare карт 8 или 14 символов, для QR кодов 10, 32 или 128 символов
	- все буквы в коде должны быть строчными или заглавными
- 3. каждый код должен быть в отдельной строке

## **Что делать в случае неверно оформленной карты**

- 1. В случае если вы считываете карту и она опознается системой как неизвестная, обратите внимание на клавиатуру (см выше)
- 2. Если с клавиатурой все в порядке, попробуйте перед считыванием карты зажать Shift если инфо по карте откроется, то обратите внимание на UID карты (он должен соответствовать требованиям выше)
- 3. Если на руках есть чек, обратите внимание на то что к каждой позиции чека добавлен UID карты (это то как карта была считана на момент ее продажи или пополнения)
- 4. Если удалось выяснить неверно считанный код карты, произведите [возврат по карте](https://wiki.lime-it.ru/doku.php/public/doc/cashdesk/instrukcija_dlja_kassira#kak_vernut_tovar_s_karty)
- 5. Если код карты выяснить не удалось, попробуйте найти чек продажи через [возврат по](https://wiki.lime-it.ru/doku.php/public/doc/cashdesk/instrukcija_dlja_kassira#kak_vernut_tovar_po_cheku) [чеку](https://wiki.lime-it.ru/doku.php/public/doc/cashdesk/instrukcija_dlja_kassira#kak_vernut_tovar_po_cheku)
- 6. После возврата продайте необходимые товары на правильно считанную карту

[public](https://wiki.lime-it.ru/doku.php/tag/public?do=showtag&tag=public), [doc](https://wiki.lime-it.ru/doku.php/tag/doc?do=showtag&tag=doc), [hw](https://wiki.lime-it.ru/doku.php/tag/hw?do=showtag&tag=hw)

From: <https://wiki.lime-it.ru/> -

Permanent link: **<https://wiki.lime-it.ru/doku.php/public/doc/hw/readers/keyboard>**

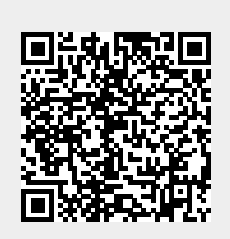

Last update: **09:37 30/04/2022**